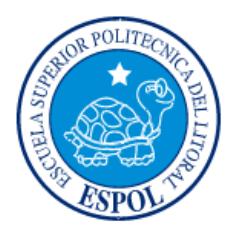

# **ESCUELA SUPERIOR POLITÉCNICA DEL LITORAL**

**Facultad de Ingeniería en Electricidad y Computación** 

"ANALISIS, DISEÑO, DESARROLLO E IMPLEMENTACIÓN DEL MÓDULO DE RECURSOS HUMANOS DEL SISTEMA INTEGRADO DE INFORMACIÓN EMPRESARIAL - SIIEMPRE"

# **EXAMEN DE GRADO (COMPLEXIVO)**

Previo a la obtención del Título de:

# **LICENCIADO EN SISTEMAS DE INFORMACIÓN**

HÉCTOR LUIS CARRIÓN FIALLOS

GUAYAQUIL – ECUADOR AÑO: 2016

## **AGRADECIMIENTOS**

Agradezco a mi familia por el apoyo incondicional durante todos estos años, a mis hijos por su paciencia y las largas horas sin mi compañía, a mis padres por su inquebrantable fe en mí, a mis maestros que supieron transmitir sus conocimientos y sus consejos.

Héctor Luis Carrión Fiallos

## **DEDICATORIA**

A mis amados hijos: Alejandro, Luis Eduardo y Juan Sebastián, quienes son la razón de mi vida y el motivo de todos mis esfuerzos por ser un mejor ser humano cada día, y poder darles ese ejemplo.

Héctor Luis Carrión Fiallos

## **TRIBUNAL DE EVALUACIÓN**

**Ing. Omar Maldonado Ing. Rayner Durango**

......

PROFESOR EVALUADOR PROFESOR EVALUADOR

## **DECLARACIÓN EXPRESA**

"La responsabilidad y la autoría del contenido de este Trabajo de Titulación, me corresponde exclusivamente; y doy mi consentimiento para que la ESPOL realice la comunicación pública de la obra por cualquier medio con el fin de promover la consulta, difusión y uso público de la producción intelectual"

Héctor Luis Carrión Fiallos

## **RESUMEN**

Durante el año 1998 el Grupo Tecnológico Maint - Intelnet contaba con su "Sistema de Control Empresarial" (SCE) para la administración informática de las actividades empresariales, el cual estaba destinado para PYMES. Este paquete fue desarrollado totalmente por ellos para utilizarlo internamente y para ser comercializado como su producto estrella; pero debido a la falta de herramientas necesarias, éste no pudo ser vendido como se esperaba. Debido a esto se produjo una gran cantidad de solicitudes y sugerencias por parte de los pocos clientes existentes, y en base al análisis de factibilidad y de costo/beneficio que se realizó sobre dichos requerimientos, se decidió añadir el módulo de Recursos Humanos y Roles de Pago, la cual era la opción más solicitada.

Primeramente se llevó a cabo una evaluación profunda del sistema existente (SCE), analizando la estructura e integridad de los datos, así como de funciones y herramientas con las que contaba. Se efectuaron diversas reuniones con varios usuarios, internos y externos, para poder definir las herramientas más comunes que debería tener el nuevo módulo y que satisficieran la gran mayoría de las necesidades y requerimientos. Luego se diseñaron las estructuras de datos de tal manera que no alteren a las existentes, pero que sí las complementen. También se diseñaron las diferentes opciones que se ofrecerían a los clientes, así como las pantallas de interface con los usuarios. Durante este proceso se presentaron diversos informes para que sean aprobados por el usuario primario (Maint).

Se ejecutó una migración del SCE a la versión 6.0 de Visual Basic y la base de datos a SQL 7.0, y sobre esta arquitectura se procedió a desarrollar el nuevo módulo, resultando en una integración total, eficaz y eficiente, cumpliendo en exceso con los requerimientos de los usuarios; tanto así que el nuevo sistema cambió de nombre a "Sistema Integrado de Información Empresarial" (SIIEMPRE), y se comercializó con éxito durante una década, tanto a nivel nacional como regional.

# ÍNDICE GENERAL

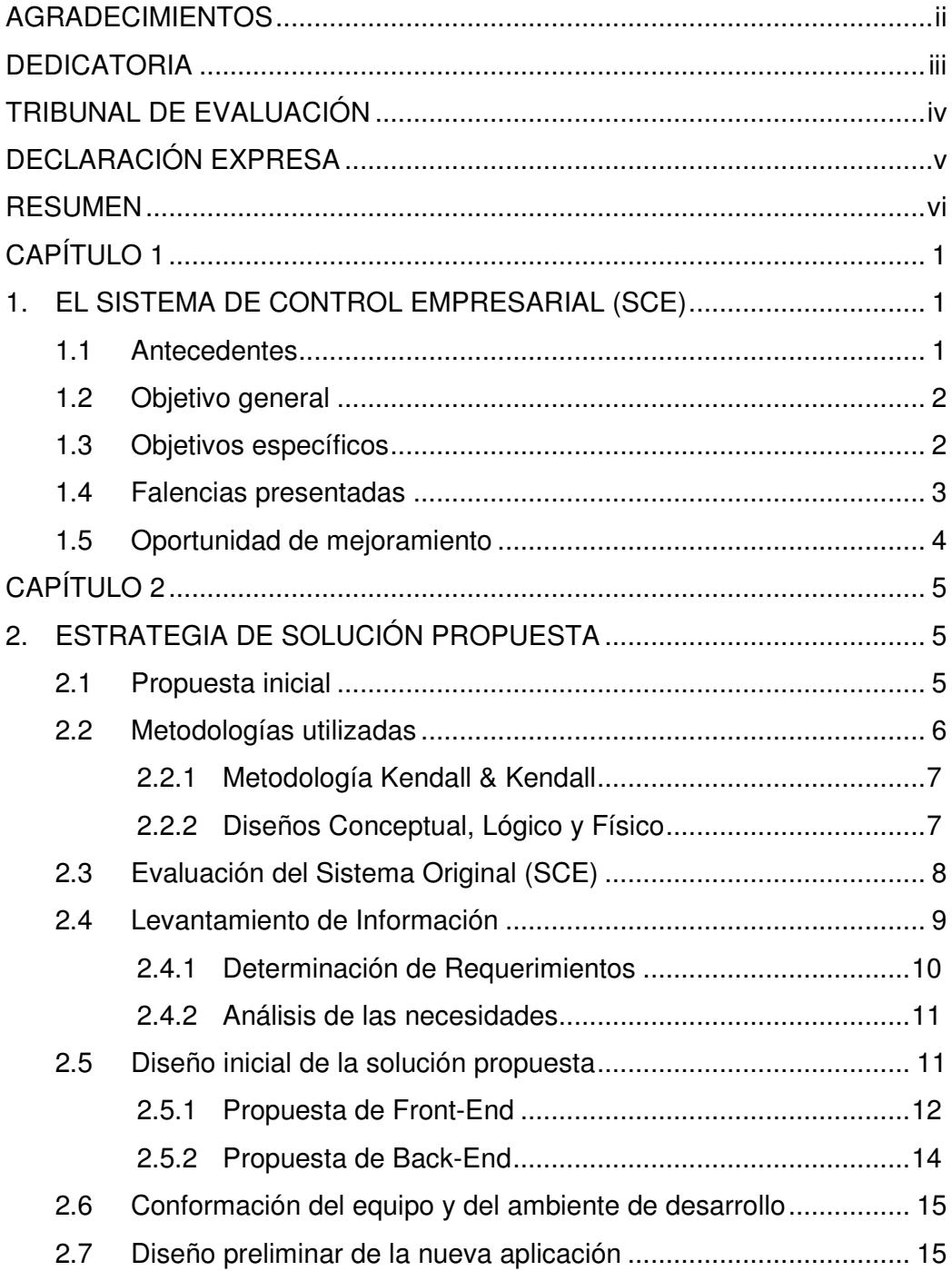

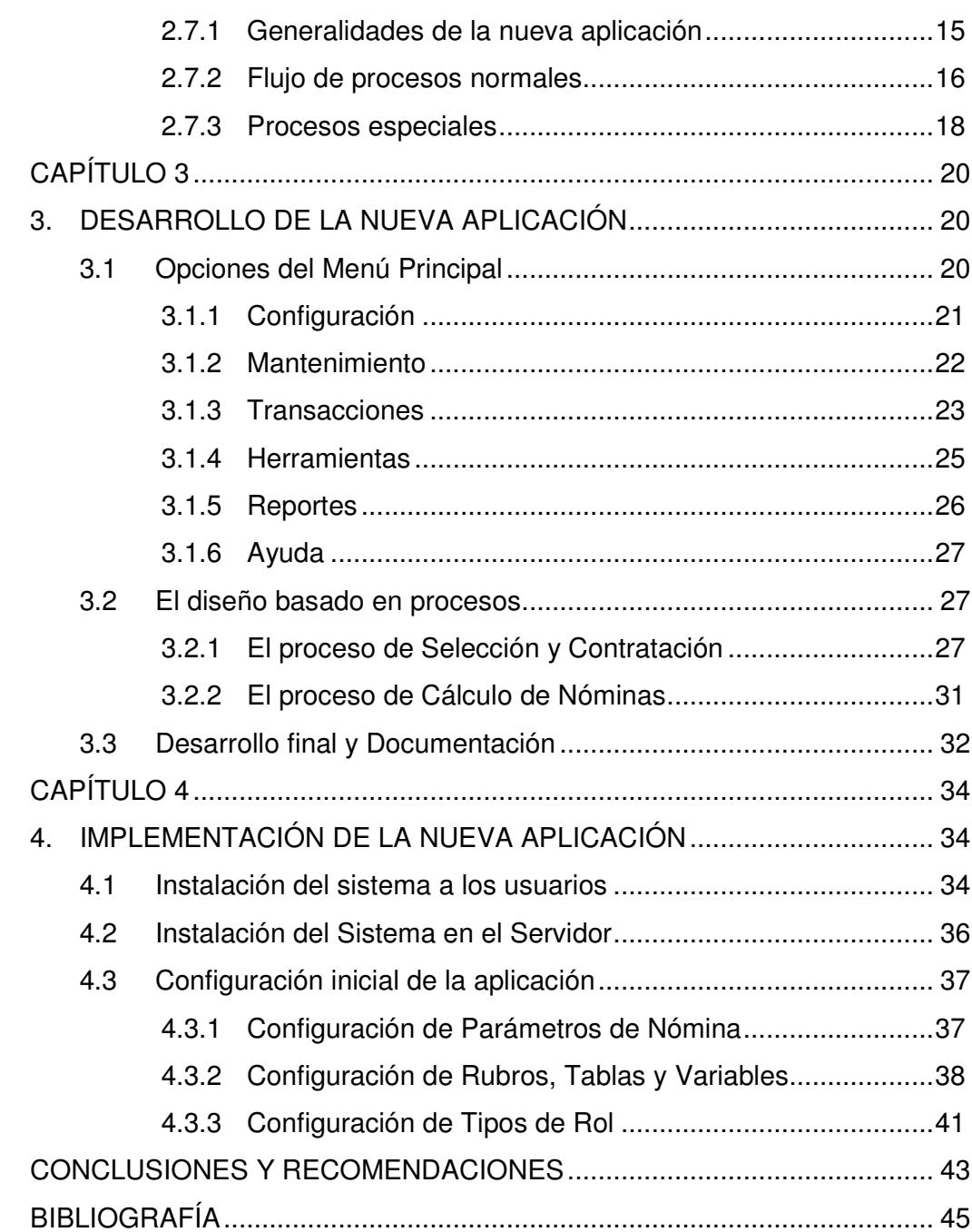

# **CAPÍTULO 1**

## **1. EL SISTEMA DE CONTROL EMPRESARIAL (SCE)**

Este sistema fue diseñado y desarrollado bajo el concepto de ERP (Enterprise Resource Planning), que significa Sistema de Planificación de Recursos Empresariales. Es decir, constaba de varios módulos independientes relacionados cada uno con diferentes áreas de una empresa, y a la vez inter-relacionados entre sí. Aunque el concepto de ERP es más afín a empresas medianas y grandes, el SCE fue concebido y direccionado para PYMES (Pequeñas y Medianas Empresas); y aunque esta descripción nos haga pensar que un ERP se vería sub utilizado y hasta desperdiciado en una PYME, esta aplicación cumplía con los requerimientos más específicos de los clientes, ya que al ser desarrollado en casa, los clientes podían solicitar personalizaciones específicas.

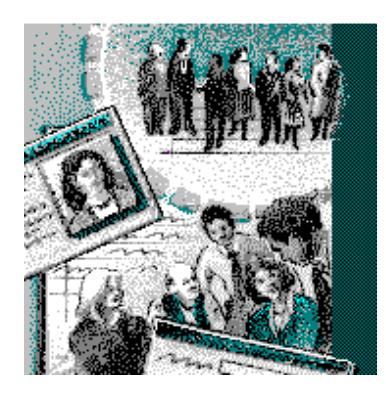

**Figura 1.1: Pantalla inicial (splash) del SCE.** 

### **1.1 Antecedentes**

El Grupo Tecnológico Maint inicialmente estaba conformado por 3 sub compañías: Maint, Intelnet y Seraper. De estas tres, la segunda (Intelnet Cia.Ltda.) era la encargada del desarrollo de productos de software sobre demanda. Durante la segunda mitad de la década de los 90, este grupo empresarial tomó la decisión de diseñar y desarrollar un paquete administrativo para pequeñas y medianas empresas, el cual ofrecía una gama de opciones

básicas de gestión empresarial como: Gestión de Contactos, Activos Fijos, Contabilidad, Ventas y Facturación, Compras e Inventarios, Caja y Bancos, etc.

Este paquete empresarial fue desarrollado casi en su totalidad por personal de la empresa Intelnet, utilizando Visual Basic versión 4.0, con base de datos SQL Server versión 6.0 y funcionaba en ambiente cliente/servidor con Windows 95 en el "Front-End", y Window NT 4.0 en el "Back-End". Esta plataforma quedaría obsoleta en poco tiempo, y los programas fuentes del paquete SCE fueron migrados a Visual Basic 5.0, y se aprovechó este proceso de cambio para migrar la versión de la base de datos a SQL Server 6.5. Lamentablemente este cambio fue realizado demasiado tarde, pues la versión de VB 5.0 había sido lanzada al mercado a inicios de 1997, y la propia Microsoft la dejó sin efecto al lanzar la versión 6.0 (mucho más estable) a mediados de 1998.

#### **1.2 Objetivo general**

Durante la segunda mitad de la década de los 90, la gerencia general de la compañía Maint se propuso suplir el mercado local y regional con un sistema ERP de gama media/baja destinado para PYMES que pueda cumplir con todos los requerimientos de administración empresarial, o al menos con la mayoría. Debido a que ninguno de los sistemas existentes ofrecía un módulo para el manejo del recurso humano y la generación automática de roles de pago, el objetivo principal fue el de desarrollar un sistema completo, que pueda cumplir con todos estos requerimientos, en un solo paquete integrado, compartiendo los datos entre todos sus módulos, y que pueda proveer toda la información necesaria para la toma de decisiones gerenciales.

#### **1.3 Objetivos específicos**

Con el objetivo general en la mira, se definieron los objetivos específicos que este nuevo sistema debería de cumplir:

- **1.** Desarrollar un sistema integrado de administración empresarial, destinado para PYMES, de bajo costo y alta eficiencia.
- **2.** Implementar un módulo para la gestión del recurso humano y la generación de roles de pago, que sea versátil de manera que pueda adaptarse a los continuos cambios en la legislación laboral.
- **3.** Ofrecer la posibilidad de que los clientes puedan adquirir el sistema de manera modular, y adaptarse a los sistemas preexistentes.
- **4.** Ofrecer la mayor cantidad de reportes e informes destinados a la gerencia general, para la toma de decisiones.

#### **1.4 Falencias presentadas**

Los pocos clientes que adquirieron el sistema (Maint también lo utilizaba) sirvieron de plataforma de pruebas y estabilización, pues el mismo sufría de diversos errores (bugs) que fueron corregidos sobre la marcha. Aparte de estos problemas, los clientes también comenzaron a realizar requerimientos y solicitudes de nuevas funcionalidades en los módulos existentes, como por ejemplo, la posibilidad de manejar POS (Point Of Sale) dentro del módulo de Ventas y Facturación. Adicionalmente a estos cambios "pequeños", también se solicitaron nuevos módulos completos, siendo uno de los más requeridos el de Recursos Humanos con Roles de Pago, pues ningún software ofrecido en el mercado local o extranjero para la administración y gestión empresarial ofrecía esta opción; esto se debía principalmente a la gran diferencia en la legislación laboral que existía en toda la región, sin hablar de los continuos cambios realizados sobre dichas leyes. Debido a todo esto, se volvió necesario el desarrollo de un módulo que maneje una librería de parámetros tan versátil que ofrezca a los clientes la posibilidad de configurar el sistema de la manera más sencilla, eficiente y eficaz posible, sin llegar a tener la necesidad de realizar cambios en la programación original.

#### **1.5 Oportunidad de mejoramiento**

La gerencia general analizó todos esos requerimientos presentados por los clientes, y decidió que la opción más estratégica de entre todas las solicitudes recibidas era la del módulo de Recursos Humanos, pero no solamente enfocado en el manejo de la parte administrativa y social de los empleados, sino también ofreciendo una plataforma capaz de satisfacer todas las necesidades que se presenten en una empresa, para la correcta generación de los Roles de Pago, de una forma dinámica y configurable, de tal manera que pueda adaptarse fácil y rápidamente a los continuos cambios en la legislación laboral de nuestro país; y porque no, a los de la región.

Con todos estos antecedentes, se inició el proceso de creación del nuevo módulo del sistema SCE, para lo cual se contrató personal específico y dedicado para el efecto, iniciando desde la evaluación y análisis de la plataforma existente, para poder acoplar sin problemas el nuevo módulo. Este módulo fue desarrollado íntegramente desde cero, utilizando del sistema SCE existente únicamente el módulo de Gestión de Contactos.

# **CAPÍTULO 2**

## **2. ESTRATEGIA DE SOLUCIÓN PROPUESTA**

Conscientes de las necesidades de los clientes, y de la escasez de sistemas que ofrezcan una herramienta óptima para la administración del recurso humano de una empresa, ya sea la parte social como la parte financiera, la compañía Maint tomó una decisión estratégica que cambiaría sus oportunidades de negocio locales, nacionales y hasta regionales.

Para poder comenzar con la creación del nuevo módulo, primero se realizó un estudio profundo y exhaustivo del sistema existente, analizando todo el paquete de manera conjunta (interacción entre módulos), así como la estructura de los datos de cada módulo, y las relaciones entre ellos. Como resultado de este estudio, se elaboró un informe que proponía utilizar únicamente el módulo de Contactos, pues en esta entidad se registraban y gestionaban todas las personas y entidades con las que la compañía tenía algún tipo de relación, ya sean personas naturales o jurídicas, en forma de clientes, proveedores, entidades financieras y/o estatales, etc.

### **2.1 Propuesta inicial**

Dentro del informe de resultados del estudio del SCE, también se sugirió llevar a cabo el desarrollo del nuevo módulo de Recursos Humanos utilizando las últimas versiones del software involucrado; es decir: Visual Basic 6.0 ®, SQL Server 7.0 ® y Windows 98 Second Edition ®. Esta recomendación llevó a la alta gerencia de la empresa a decidir poner al equipo de desarrollo del sistema SCE a realizar la migración de todos los programas fuentes, y la revisión y actualización de los procedimientos almacenados dentro de la base de datos, pues el lenguaje de manipulación de datos había sufrido ciertas variaciones de compatibilidad. Así mismo se realizó la migración del sistema de reportería, a la nueva versión de Crystal Reports ®.

Con todos estos aspectos en juego, y con el tiempo en contra debido a las exigencias de los clientes existentes, así como de los clientes potenciales que ya habían demostrado interés en la nueva versión del sistema, se estructuró el equipo de trabajo para la nueva aplicación ERP, pues su nombre ya no sería Sistema de Control Empresarial (SCE), sino que sería cambiado a Sistema Integrado de Información Empresarial (SIIEMPRE).

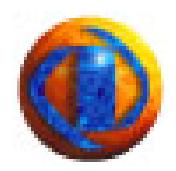

**Figura 2.1: Nuevo icono del SIIEMPRE.** 

#### **2.2 Metodologías utilizadas**

El nuevo módulo propuesto pretendía abarcar la mayor cantidad de opciones y ofrecer un sinnúmero de herramientas, y esto significó que se volvería enorme en cantidad de programas y entidades de datos; más aun si se pretendía hacerlo lo más parametrizable y configurable posible. Debido a esto, ya no haremos referencia a él como "nuevo módulo" sino como "nueva aplicación".

Aunque el proceso de análisis, diseño y desarrollo de la nueva aplicación comenzó de una manera empírica y rudimentaria, poco a poco se fue formalizando y se fueron adoptando las metodologías más idóneas para este proceso de incorporar un nuevo bloque de opciones a un ERP existente. Y es así como se comenzó a direccionar los procesos de evaluación del sistema original y análisis de necesidades de la nueva opción, hacia la metodología que más se acoplaba a nuestro proceso llevado a cabo hasta el momento, la metodología de Kendall & Kendall. Así mismo, para modelamiento de las

modificaciones y nuevas entidades de la base de datos, se utilizó el esquema de diseños conceptual, lógico y físico.

## **2.2.1 Metodología Kendall & Kendall**

Más que una Metodología de Desarrollo de Software, es un ciclo del desarrollo de sistemas que se estructura en siete etapas:

- Identificación de problemas, oportunidades y objetivos.
- Determinación de los requerimientos de información.
- Análisis de las necesidades del sistema.
- Diseño del sistema recomendado.
- Desarrollo y documentación del software.
- Pruebas y mantenimiento del sistema.
- Implantación y evaluación del sistema.

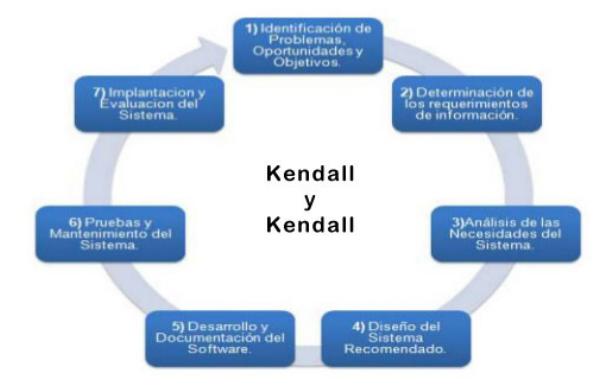

**Figura 2.2: Ciclo de Kendall y Kendall.**

#### **2.2.2 Diseños Conceptual, Lógico y Físico**

Para realizar las modificaciones de las estructuras existentes en la base de datos, y poder crear las nuevas entidades necesarias para la nueva aplicación, se utilizó el modelamiento de datos basado en los diseños conceptual, lógico y físico, conjuntamente con las primeras cinco etapas del ciclo de desarrollo de Kendall y Kendall:

• **Diseño Conceptual.-** elaborado paralelamente con las etapas dos y tres: Determinación de los Requerimientos / Análisis de las Necesidades. En esta fase el método más utilizado es el Modelo Entidad / Relación (MER).

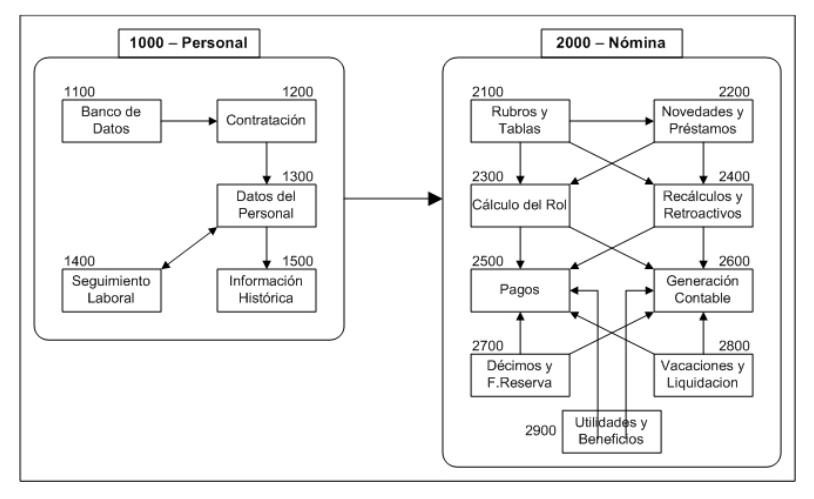

**Figura 2.3: MER de Recursos Humanos.**

- **Diseño Lógico.-** definido a partir de la etapa tres, pero modificado y refinado durante la etapa cuatro: Diseño del Sistema. Esta fase normalmente se implementa en un gestor de Base de Datos, y el ejemplo más típico es el Modelo Relacional.
- **Diseño Físico.-** conceptualizado a partir de la etapa cuatro, y definido durante la etapa cinco: Desarrollo del Software. Se definen las estructuras finales de la base de datos en una memoria secundaria, y se va refinando y puliendo paralelamente con la fase de Desarrollo del Sistema, hasta la fase de Pruebas.

### **2.3 Evaluación del Sistema Original (SCE)**

Para poder garantizar una correcta integración de la nueva aplicación de Recursos Humanos al sistema original, primero se tuvo que realizar una evaluación profunda del ERP existente, tanto en su parte de Front-End, como en las estructuras de la base de datos, para saber con cuáles contábamos y no provocar redundancia inútil ni desperdicio de datos ya existentes; además de las aplicaciones que podíamos reutilizar, como la de Gestión de Contactos. Debido a la naturaleza del sistema existente, y para poder mantener su autonomía (el sistema podía ser comercializado modularmente), se decidió NO alterar ninguna de las estructuras originales del sistema. La nueva aplicación tendría su propia base de datos (RRHH), y utilizaría diversas entidades de la base de datos existente en el SCE.

La nueva aplicación tendría relación con otros módulos del SCE existentes, ya sea como fuente de datos, o con la generación de transacciones hacia ellos. Algunos de estos módulos fueron:

- **Contactos.-** utilizada únicamente de entrada. La nueva aplicación solo leerá información ubicada en esta entidad. Para cualquier modificación se utilizaría la opción de Gestión de Contactos del SCE.
- **Contabilidad.-** utilizada como de entrada y salida indirecta. Se podrá leer el Plan de Cuentas, y se generarán tablas temporales con los movimientos referentes a las nóminas, clasificadas por Centros de Costo inclusive. Estas tablas temporales de asientos de diario serían procesadas posteriormente desde el mismo módulo de Contabilidad.
- **Caja y Bancos.-** entidad utilizada como de entrada y salida. La aplicación de Recursos Humanos leerá información de estas entidades, y generará tablas temporales con las órdenes de pago por nóminas.

#### **2.4 Levantamiento de Información**

Debido a que esta nueva aplicación fue prácticamente requerida por algunos de los clientes que ya habían adquirido el SCE, los usuarios llamados a las reuniones de levantamiento de requerimientos y necesidades fueron sus delegados de los respectivos departamentos de Recursos Humanos, inclusive el representante de la empresa propietaria Maint.

Se llevaron a efecto varias reuniones por separado, con cada uno de dichos delegados, durante las cuales se detallaban los procesos actuales que cada uno de ellos llevaba, ya sean manuales o automatizados, y se solicitó que cada uno explicara las necesidades que requerían, como mejoras o cambios; y para la siguiente reunión se preparaba un informe con una descripción detallada de dicho proceso con los cambios sugeridos, para que sea revisado y autorizado por cada delegado. Luego de aproximadamente un mes de reuniones, se realizó un compendio de todos esos procesos actuales, presentando a la gerencia general un informe explicando los procesos actuales de forma común, y los requerimientos solicitados también de forma conjunta.

Con toda esta información a la mano, se procedió a diseñar una propuesta de solución que sería acoplada al sistema SIIEMPRE, que dicho sea de paso, también estaba en proceso de migración de versión, corrección de errores y aumento de ciertas mejoras solicitadas. Estos cambios adicionales al sistema actual fueron llevados a cabo por el equipo original de desarrollo del SCE. Todo el proceso de creación de la nueva aplicación de Recursos Humanos, desde el inicio, estuvo a cargo de una sola persona, la que realizó la evaluación del sistema actual en conjunto con los desarrolladores originales.

### **2.4.1 Determinación de Requerimientos**

Los diversos requerimientos de los clientes, realmente no eran tan diferentes entre sí. Todos tenían las mismas necesidades de administración, gestión y control del Recurso Humano en sus respectivas compañías, así como la necesidad de poder calcular y generar los Roles de Pago, manejando de manera versátil los haberes y descuentos por cada empleado. Este último punto era el más

controversial y problemático para automatizar, pues en esa época las leyes laborales en el país sufrían cambios hasta 4 veces en el año. Aun así, todas las pequeñas diferencias en la descripción de los procesos actuales y en sus requerimientos, fueron la clave para lograr diseñar una aplicación dinámica y variable, que se ajuste tanto a las diversas necesidades de cada cliente, como a los continuos cambios en la legislación laboral.

### **2.4.2 Análisis de las necesidades**

Teniendo a la mano toda la información recopilada durante las reuniones con los usuarios (clientes), se pudo realizar un sumario de las opciones más requeridas, importantes y relevantes, así como las necesidades de interacción con otros módulos del ERP. Durante esta etapa se logró identificar los procesos principales que debería contemplar la nueva aplicación, y se pudo iniciar con el modelamiento de la nueva solución, desde la parte aplicativa de interface con el usuario, los posibles componentes de la capa de negocio y el comienzo del diseño conceptual de las estructuras de datos.

#### **2.5 Diseño inicial de la solución propuesta**

Hemos llegado a esta etapa, en donde se involucran no solo los requerimientos de los clientes, sino también todas las facilidades y limitaciones de la plataforma sobre la que funcionará dicha solución. Recordemos que el SCE se encuentra paralelamente en proceso de migración de versiones, así que la nueva aplicación de Recursos Humanos deberá ser diseñada aprovechando al máximo las ventajas ofrecidas por dichas versiones, y considerando los obstáculos presentados por las mismas, para no caer en diseños fantásticos pero imposibles de ejecutar en la práctica. Las consideraciones que se debían tener en cuenta eran básicamente relacionadas con las Licencias de uso del Gestor de Base de Datos seleccionado, así como los requerimientos de una red interna con seguridades y configuración de dominio, sin dejar de lado las capacidades que ofrecían tanto el Visual Basic como el Crystal Report. con seguridades y configuración<br>ades que ofrecían tanto el Visual Ba<br>forma sobre la que funcionaría la nu<br>o del Cliente:<br>© Windows 98 Second Edition.

La plataforma sobre la que funcionaría la nueva versión del ERP era:

- Lado del Cliente:
	- o Windows 98 Second Edition
	- o Visual Basic 6.0 6.0.
	- o Crystal Report 7.0.
	- o ODBC 3.5 3.5.
- Lado del Servidor:
	- Lado del Servidor:<br>○ Windows NT 4.0.
		- o SQL Server 7.0.

Es importante recalcar el hecho de que todo este esquema de plataforma fue también una estrategia de ventas, pues la empresa Maint es "partner" de Microsoft, y es un distribuidor autorizado de todos sus productos. Por lo tanto, Microsoft, y es un distribuidor autorizado de todos sus productos.<br>cuando el nuevo sistema SIIEMPRE saldría a la venta, el paquete conjuntamente con todas las licencias necesarias de los productos de software conjuntamente componentes de la plataforma de operación del sistema. 12<br>
eguridades y contiguración de dominio, sin dejar de lado las<br>
ue ofrecían tanto el Visual Basic como el Crystal Report.<br>
Sibere la que funcionaría la nueva versión del ERP era:<br>
Mindows 98 Second Edition.<br>
Misual Basic interna con seguridades y configuración de dominio, sin dejar de lado las<br>
capacidades que ofrecían tanto el Visual Basic como el Crystal Report.<br>
La plataforma sobre la que funcionaría la nueva versión del ERP era:<br>
• Lad

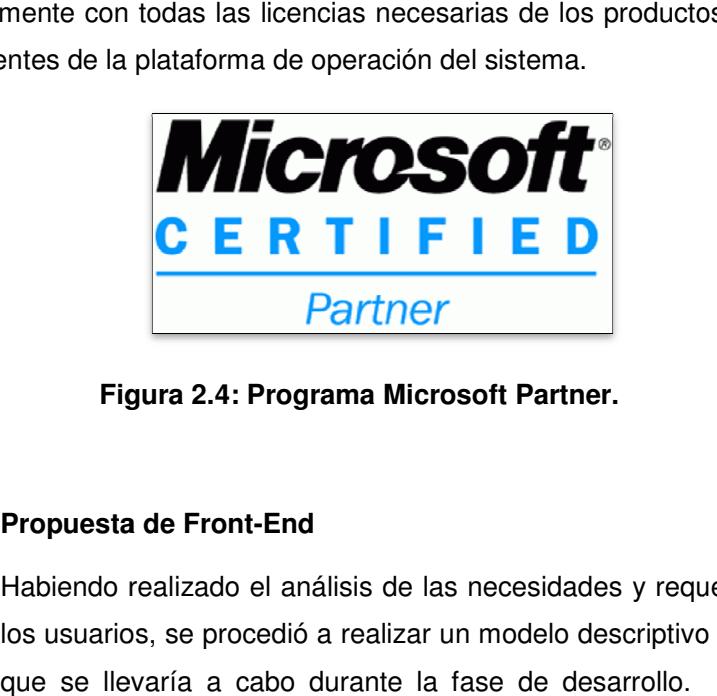

**Figura 2. 2.4: Programa Microsoft Partner.**

## **2.5.1 Propuesta de Front Front-End**

Habiendo realizado el análisis de las necesidades y requerimientos de los usuarios, se procedió a realizar un modelo descriptivo del aplicativo que se llevaría a cabo durante la fase de desarrollo. Este modelo

contemplaba una estructura modular, con menú principal y diversos programas que intercambiaban información y generaban datos entre sí. Aunque había una clara diferenciación entre los programas que serían utilizados para el seguimiento y gestión de la parte social del recurso humano (experiencia, capacitación, cargo, historial, etc.), y los programas que servirían a la parte financiera del cálculo y emisión de los roles de pago, estos dos grupos estaban íntimamente relacionados entre sí, compartiendo el mismo ambiente y los mismos datos.

Otro módulo importante del sistema original era su Servidor de Impresiones, aplicación basada en Crystal Report, la cual podía recibir un requerimiento y utilizaba un único spool de impresión, desde donde se podía seleccionar la impresora de destino, el número de copias, formato de la hoja, etc. Este "servidor" sería muy utilizado por la nueva aplicación de Recursos Humanos.

Debido a que la nueva aplicación sería parte modular del ERP existente, se decidió recopilar todos los esquemas de diseño de pantallas y estandarizarlos en un Manual de Diseño, no solamente para ser utilizado en la nueva aplicación, sino también en la fase de migración de la que estaba siendo objeto el sistema anterior. Este Manual de Diseño contemplaba todos los aspectos visuales gráficos de las interfaces de usuario, desde esquemas de colores, unificación de iconos y botones, ubicación de objetos en pantalla, etc.

Teniendo a la mano todos estos recursos, se comenzó el diseño visual de las interfaces de la nueva aplicación, agrupando funciones por finalidad y características, manteniendo los esquemas de diseño del sistema original, cuyos estándares ya fueron agrupados formalmente en el manual de diseño. Todos estos diseños fueron realizados de manera textual descriptiva, y presentados a la gerencia a través de reportes e informes para su revisión y aprobación. Algunos de dichos diseños contenían bosquejos de pantallas, únicamente para dar una idea visual del producto final.

#### **2.5.2 Propuesta de Back-End**

Como se expuso anteriormente, para el almacenamiento de los datos se decidió no alterar las estructuras existentes, y para la autonomía e integridad de los datos, así como la privacidad y confidencialidad de los mismos, se decidió crear una nueva Base de Datos, con sus propios esquemas de seguridad y perfiles de autorización por usuario. Cabe acotar que esta característica fue una de las más apreciadas por los clientes cuando el nuevo sistema se comercializó.

Esta nueva base de datos contenía las diferentes entidades necesarias para el dinamismo de la aplicación, considerando almacenamientos históricos y estadísticos, tablas de parámetros configurables, múltiples niveles de seguridad a través de las diferentes cualidades ofrecidas por SQL Server 7.0 como "vistas" y "procedimientos almacenados".

Se realizaron diversos esquemas de diseño lógico, elaborando las entidades de datos de manera tal que mantengan integridad referencial entre ellas, y evitando la redundancia inútil. De esta manera se comenzaron a definir las tablas de datos que contendrían toda la información utilizada y generada por la nueva aplicación. Todas estas entidades cumplían con estándares de diseño, manejando un esquema de "tokens" para la nomenclatura de todos sus objetos. Estos estándares fueron desarrollados para la nueva aplicación, pues el sistema original no manejaba este tipo de formatos.

#### **2.6 Conformación del equipo y del ambiente de desarrollo**

Teniendo diseñada y bosquejada la nueva aplicación, se procedió a conformar el equipo de trabajo que realizaría los diseños finales de los programas, y desarrollaría las aplicaciones. Aun se mantenía un equipo unipersonal, así que todos los procesos fueron llevados a cabo por una sola persona, desde el análisis, diseño y desarrollo de la nueva aplicación. Y como tampoco se contaba con un DBA dentro del equipo original de desarrollo, también se tuvo que desarrollar todas las estructuras, entidades y objetos de la base de datos.

El ambiente de desarrollo fue implementado sobre un solo equipo: corría Windows 98 SE, se instaló la versión "light" de SQL Server 7.0, y el ambiente de Visual Basic 6.0 Enterprise Edition. Además se instaló la versión Server de Crystal Report 7.0, y los manejadores de ODBC versión 3.5. Y como la nueva aplicación tendría interacción con Word y Excel para la elaboración e impresión de diversos documentos, así como para la extracción de datos hacia Excel, se instaló la versión 97 de Microsoft Office. Por último, para darle ciertos efectos visuales y funcionalidades a la nueva aplicación, se instalaron algunos paquetes de extensión de controles ActiveX (tipo OCX).

### **2.7 Diseño preliminar de la nueva aplicación**

Se redactaron guías, manuales e instructivos de manera formal, detallando los componentes de la nueva aplicación, para tenerlos como directriz en las fases de desarrollo y documentación posteriores.

#### **2.7.1 Generalidades de la nueva aplicación**

Esta nueva aplicación sería una herramienta valiosa para administrar todo el proceso involucrado en el manejo del personal, desde la selección hasta la salida de un empleado, pasando por su capacitación, rotación dentro de la empresa, pago de décimos, vacaciones, utilidades, incrementos de sueldo, manejo de préstamos, etc. Así cómo existirá la facilidad de controlar todos los procesos relativos a la emisión de los Roles de Pago, también se ofrecerán herramientas de administración y control de personal como: pruebas de selección, planes de inducción y capacitación, manejo de organigramas, manual de funciones, estadísticas, etc. Éste nuevo módulo será parte del SIIEMPRE, por lo tanto podrá generar la información necesaria para los otros módulos relacionados: Contabilidad, Caja y Bancos, Cuentas por Cobrar, etc.

#### **2.7.2 Flujo de procesos normales**

- **Recopilación de Carpetas.-** se contará con una herramienta para la creación de los avisos de prensa, pudiendo registrarlos en el sistema. Las carpetas serán recibidas por correo, por entrega personal del aspirante o por recomendación de otro empleado.
- **Preselección y Selección.-** mediante un proceso manual se preseleccionarán las carpetas del personal más idóneo al cargo requerido y el resto se desechará. Estas carpetas serán ingresadas al Banco de Datos y se programarán las diferentes pruebas y entrevistas, inclusive se podrá dar una capacitación previa a los aspirantes. Todas estas pruebas, entrevistas y educación realizadas se registrarán y, de acuerdo a las calificaciones obtenidas, se procederá a seleccionar al aspirante más calificado. Todos los demás registros quedarán disponibles en dicho banco de datos para futuras selecciones.
- **Ingreso del Empleado.-** se podrán programar los planes de inducción y capacitación requeridas por el nuevo empleado. En el ingreso del mismo se deberá especificar el tipo de empleado, el tipo de contrato con el período a laborar, el cargo a ocupar, el manual de funciones asignadas y se podrán registrar los muebles y/o equipos

asignados al mismo, cruzando la información con el módulo de Activos Fijos. Además se solicitará la información adicional necesaria como: cargas familiares, tallas de ropa y zapatos, antecedentes médicos, etc.

- **Registro de Novedades.-** estas podrán ser de tipo normal o especial, por empleado, por grupo de empleados o generales. Aquí se ingresarán todos aquellos movimientos relativos a haberes o descuentos de los empleados que no se han definido en los rubros por Tipo de Rol, como horas extras, beneficios especiales, otros ingresos, préstamos, multas, otros descuentos, etc.
- **Generación del Rol.-** podrá ser preliminar o definitivo, general o parcial, etc. Aquí se procesará la información contenida en los rubros definidos para cada tipo de rol y las novedades ingresadas en el paso anterior. Se generará de forma automática los registros correspondientes para los módulos de contabilidad, cuentas x cobrar y bancos. Se generarán órdenes de pago para:
	- o Emisión de cheque.
	- o Transferencia bancaria.
	- o Pago en efectivo.
	- o Pago por ventanilla de caja.

Además se generarán las órdenes de emisión de cheques para los pagos a terceros: IESS, comisariato, farmacia, otros, etc.

• **Retroalimentación de Caja.-** se dispondrá de una herramienta para registrar información desde el sistema de bancos instalado en la caja, para ingresar cualquier novedad referente al pago, como por ejemplo si hubo algún problema con la cuenta bancaria del empleado.

- **Seguimiento del Empleado.-** el sistema brindará la facilidad de registrar y contar con la siguiente información histórica de los empleados:
	- o Incrementos en el nivel de sueldo, con el motivo.
	- o Cargos desempeñados dentro de la empresa, con el motivo del cambio.
	- o Educación previa al ingreso, recibida en la empresa y programada a futuro, clasificando la misma por tipos (básica, universitaria, cursos, diplomados, etc.).
	- o Datos de la ficha médica con: enfermedades padecidas en el pasado, que se padecen actualmente, tendencias y antecedentes, medicación constante y alergias.
	- o Faltas y atrasos, justificados o no, describiendo el motivo.
	- o Permisos por enfermedad, maternidad, etc.
	- o Vacaciones gozadas y/o cobradas.
	- o Entradas y salidas de la empresa.
- **Organigrama y Funciones.-** se llevará un registro de la estructura del organigrama, con los diferentes cargos y niveles dentro de la empresa, y se podrá administrar los manuales de funciones de cada uno de ellos.

### **2.7.3 Procesos especiales**

- **Liquidaciones varias.-** se llevará un control de las liquidaciones de décimos, vacaciones, fondo de reserva, utilidades, etc. Cada una de ellas contará con sus correspondientes registros contables y órdenes para el sistema de bancos, así como la emisión de las planillas y reportes necesarios.
- **Motivos de Salida.-** se podrá manejar los diferentes motivos de salidas de la empresa: acta de finiquito, desahucio, visto bueno. Se

podrá realizar la liquidación de cada uno de ellos y emitir toda la documentación necesaria.

- **Préstamos a Empleados.-** se llevará un registro de los préstamos otorgados por la empresa a los empleados, descontando en cada período las cuotas preestablecidas. Además se llevará un control de los diferentes descuentos por créditos externos, anticipos, etc. Toda esta información se cruzará con el sistema de contabilidad, registrando cada descuento o abono efectuado por el empleado.
- **Herramientas varias.-** se brindarán herramientas para poder efectuar cálculos específicos de: porcentajes de incrementos salariales, liquidación de utilidades, etc. Cada una de estas herramientas no afectará las tablas principales del sistema, a no ser que se especifique lo contrario, para lo cual los resultados del cálculo realizado se registrarán en las tablas correspondientes, como si hubiera sido un proceso normal.
- **Reliquidaciones y Retroactivos.-** se podrán efectuar los diferentes procesos para eventuales liquidaciones de roles de períodos anteriores, así como la posibilidad de realizar un pago con efecto retroactivo. Todos estos procesos generarán la información correspondiente a los módulos relacionados, con los correspondientes registros contables.

# **CAPÍTULO 3**

## **3. DESARROLLO DE LA NUEVA APLICACIÓN**

Siendo todo un desafío, empezó el diseño final de interfaces de usuario con las estructuras de datos y el desarrollo de todo un sub sistema que terminó siendo muy grande, pues el producto final resultó en más de 40 programas y un centenar de documentos adicionales, entre contratos, actas de finiquito, manuales, reportes, etc. Pero aun así se pudo acometer el reto de desarrollar una aplicación que tenía que ser a la vez autónoma e integrada con el ERP existente, y que a la final resultó ser el producto estrella.

Con el objetivo de tener todas las opciones que la nueva aplicación ofrecía, se diseñó un menú general independiente, que ejecutaba los programas sobre demanda. Este menú tenía la configuración de una barra de botones que se posicionaba en la parte superior de la pantalla. Estaba conformado por una barra de menú de opciones, barras de botones agrupados por funcionalidad, y una barra de estado donde se mostraba el usuario y la compañía en la que se estaba trabajando, pues el sistema SIIEMPRE podía manejar diversas compañías en una misma instalación, y dentro de cada una, diversas sucursales.

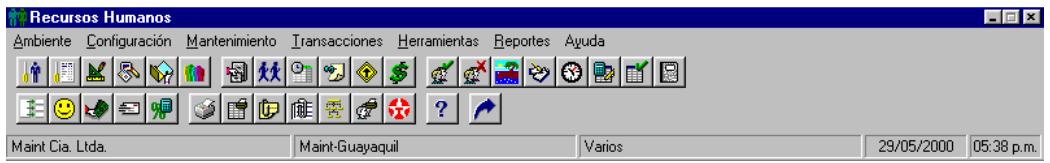

**Figura 3.1: Menú Principal de Recursos Humanos.** 

## **3.1 Opciones del Menú Principal**

Las opciones del menú principal estaban agrupadas por funcionalidades, ya sea dentro de las opciones de menú como en las barras de botones. Estos

grupos de opciones, aparte de la opción "Ambiente" que manejaba el cambio de usuario, compañía o sucursal, eran los siguientes:

#### **3.1.1 Configuración**

Parámetros de Personal.- permite establecer los datos generales que se les puede asignar a un empleado que se usará constantemente como son: Estructura Organización, Tipo de Empleado y Tipo de Contrato, Organigrama, Contratos laborales, Cursos, Documentos de Contratos y Otros.

**Parámetros de Nómina.-** definición de los datos generales por empresa, parámetros generales utilizados en el cálculo de Roles, Turnos de Trabajo, Días Festivos, Tipos de Prestamos y Alarmas.

 **Rubros, Tablas y Variables.-** aquí se establecen todos los parámetros utilizados en los cálculos de roles. De estos parámetros dependerá la versatilidad y adaptabilidad de las nóminas.

**Tipos de Rol.-** se definen todos los diferentes tipos de nóminas que la empresa utilizará: Quincenas, Fin de mes, Décimos, Vacaciones, Utilidades, etc. Definiendo Tipo, Rubros involucrados y períodos de cálculo.

**Cargos.-** se especifican todos los cargos que maneje la empresa con sus respectivas funciones, grados saláriales, posibles problemas y soluciones con respecto a un cargo especifico, guía de las funciones que deben de cumplir dentro de la compañía, etc.

 **Documentos de Word.-** sirve para tener ya establecido los diferentes documentos que manejen repetidamente las personas de Recursos Humanos, como por ejemplo los contratos, acta de finiquito, etc. Además le permite crear un nuevo documento ó editar uno ya existente, definiendo los diferentes marcadores que vayan a utilizar en un documento.

#### **3.1.2 Mantenimiento**

Como requerimiento inicial, y debido a la independencia de los datos entre los módulos, para poder trabajar con un individuo, sea como aspirante, empleado o ex empleado, éste deberá primero ser creado como Contacto desde el módulo de Gestión de Contactos.

**Información General.-** aplicación que concentra en un solo lugar 1 toda la información referente al individuo: Datos de Contacto, información adicional, Pruebas y Entrevistas realizadas, Capacitaciones recibidas y planificadas, Experiencia laboral, Títulos y diplomas, Perfil de aptitudes y Ficha médica básica.

**Seguimiento.-** aplicación que concentra información adicional de los empleados, destinada únicamente para consulta e impresión, pues no se puede modificar su información. Presenta historia de las Asignaciones, Rotación interna, Cambios de Sueldo, Vacaciones, Permisos / Licencias, Faltas / Atrasos y Entradas / Salidas.

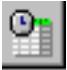

Permisos / Faltas y Atrasos.- permite dar mantenimiento de los Permisos y Licencias del empleado, así como de sus Faltas y Atrasos, ingresando, modificando o consultando esa información.

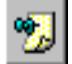

**Asignaciones.-** permite administrar los casos en que un empleado perteneciente a un área o centro de costo, es asignado temporalmente a otra diferente a la suya, para poder cargar los gastos de honorarios al centro de costo afectado.

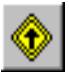

 **Ascensos y Promociones.-** permite registrar los cambios dentro del organigrama, cuando un empleado es ascendido o cambiado de área, registrando el nuevo centro de costo, nuevas asignaciones y las nuevas funciones del cargo.

**Préstamo a Empleados.-** sub sistema de administración de préstamos a empleados. Permite registrar un préstamo otorgado y los períodos de las nóminas en las que será descontado. Además permite registrar abonos especiales y genera registros contables.

## **3.1.3 Transacciones**

Selección y Contratación.- permite realizar una contratación individual o masiva, de aspirantes o ex empleados, previamente ingresados como contactos y agrupados en base a las pruebas y entrevistas realizadas. Se carga toda la información del cargo, sueldo, fecha de ingreso, tipo de contrato, forma de pago, etc.

**Liquidación de Empleados.-** realiza la verificación de todos los haberes pendientes de pago, así como todas las deudas pendientes de cobro, y calcula el valor a pagar por liquidación, generando el Acta de Finiquito correspondiente y registrando toda la información.

**Liquidación de Vacaciones.-** de igual manera procesa los períodos gozados de vacaciones y calcula los pendientes para generar el plazo del permiso y la orden de pago correspondiente.

**Mantenimiento de Novedades.-** permite gestionar las novedades de valores para una nómina específica, en un período específico, por rubros y si son haberes o descuentos, así como descuentos especiales por deudas externas, etc.

**Mantenimiento de Horas Extras.-** similar al anterior. Registra С los horarios del personal que ha generado horas extras y calcula la cantidad y el tipo de las mismas, para el cálculo de la nómina.

**Cálculo de Nómina.-** realiza el cálculo de todos los valores de los rubros involucrados en un Tipo de Rol específico, en un período específico, para todos los empleados pertenecientes a ese grupo. Utiliza el sistema de "doble barrido" para poder realizar el cálculo de aquellos rubros que tienen como base de cálculo algún rubro que debe ser calculado primero.

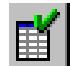

**Aprobación de Nómina.-** los valores calculados previamente, se mantienen en tablas temporales hasta que sean revisados y aprobados por la gerencia encargada de dicho proceso.

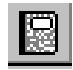

**Contabilización de Nómina.-** realiza un barrido de las nóminas ya aprobadas para generar los asientos contables específicos a cada rubro, dependiendo del centro de costo de cada empleado.

**Interface de Contabilidad.-** es la encargada de transformar los 闂 asientos contables previamente generados por las nóminas, hacia los formatos entendibles por el sistema contable que posea la empresa. Recordemos que esta aplicación de Recursos Humanos fue pensada para ser autónoma, y podía ser comercializada sola.

### **3.1.4 Herramientas**

**Transferencias Bancarias.-** encargada de leer las nóminas aprobadas y generar los registros de Órdenes de Pago, a través de los archivos que solicitaban los bancos con la información correspondiente para realizar dichas transferencias.

**Incremento Salarial.-** herramienta que permite realizar el cálculo de todos los costos involucrados en el pago de salarios a un empleado, para poder visualizar el costo real que significa dicho incremento salarial. Además ese cálculo podrá ser efectivizado y realizará las modificaciones para dicho incremento de sueldo.

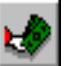

**Calculo de Utilidades.-** herramienta que evalúa la antigüedad de cada empleado, así como sus cargas familiares, y realiza el cálculo de la repartición de utilidades, considerando sus novedades.

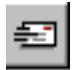

**Envío de Email.-** herramienta utilizada para enviar correos individuales o masivos a un solo empleado o a un grupo de empleados, que pueden ser escogidos de una lista cargada .

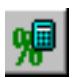

**Calculo Incremento Salarial.-** herramienta que permite realizar un cálculo del costo que generaría un incremento de sueldos.

### **3.1.5 Reportes**

**Documentos del Empleado.-** permite imprimir documentos referentes al empleado como: contrato de trabajo, aviso de entrada al IESS, etc.

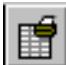

**Impresión de Nómina.-** permite imprimir un listado de los haberes y descuentos recibidos por cada empleado, para un tipo de rol y un período específicos.

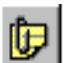

**Planillas al IESS.-** permite imprimir las planillas que eran enviadas al IESS con los valores retenidos por aportaciones de los empleados.

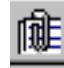

**Formularios al IESS.-** permite imprimir los diversos formularios del IESS como: aviso de enfermedad, solicitudes de préstamo, de jubilación, de pago de subsidios, de cesantía, etc.

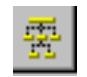

**Organigrama de la Empresa.-** permite imprimir la estructura del organigrama de la empresa, agrupada por niveles.

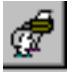

**Reportes de Empleados.-** permite emitir diversos reportes agrupados en dos categorías: Datos y trayectoria y Ficha socio económica.

#### **3.1.6 Ayuda**

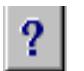

**Ayuda.-** muestra las opciones de ayuda de la aplicación.

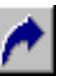

**Salir.-** cierra el menú principal y cualquier programa de Recursos Humanos que aun se encuentre en ejecución.

#### **3.2 El diseño basado en procesos**

La mejor manera de diseñar una nueva aplicación es luego de haber realizado todo el análisis de los procesos actuales, en conjunto con el levantamiento de los requerimientos de los usuarios. De esta manera, se definieron dos procesos globales principales: el proceso de Selección / Contratación y el proceso de Cálculo de Nóminas.

#### **3.2.1 El proceso de Selección y Contratación**

Como ya se describió anteriormente, lo primero que habría que hacer es la recopilación de carpetas luego de una publicación solicitando personal. Luego este grupo de carpetas pasan por un primer filtro manual, seleccionando los más óptimos a simple vista para el cargo requerido, y dejando en archivo físico las demás carpetas.

Teniendo ya clasificadas dichas carpetas, se deben registrar en el sistema SIIEMPRE, para lo cual lo primero que hay que hacer es ingresar los registros a través del módulo de Contactos, especificando sus datos personales como: número de cédula, Ruc o pasaporte, direcciones, teléfonos, estado civil, lugar y fecha de nacimiento,

nacionalidad, etc. Todo esto es requerido previo al ingreso al sistema de Recursos Humanos.

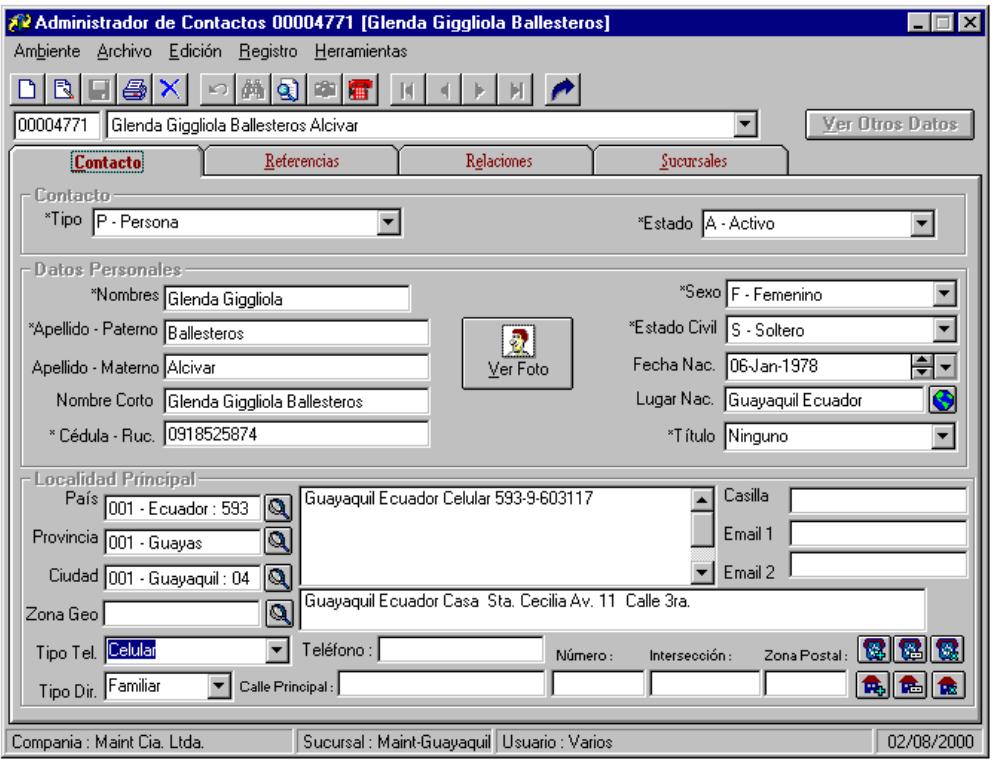

**Figura 3.2: pantalla principal de Contactos.** 

Luego de haber registrado todas las carpetas de los aspirantes preseleccionados, estos ya podrán ser referenciados y utilizados desde el sistema de Recursos Humanos, en donde tendrán el estado de "Aspirantes", y se podrá realizar el registro de toda la información extensa adicional, como: experiencia laboral, capacitación y estudios, ficha médica, etc. Además se podrán planificar las pruebas y entrevistas a ser llevadas a cabo con el aspirante. Todo este proceso se lo puede realizar a través de la aplicación de Información General, principal aplicación de la parte administrativa del proceso de Gestión de Recursos Humanos.

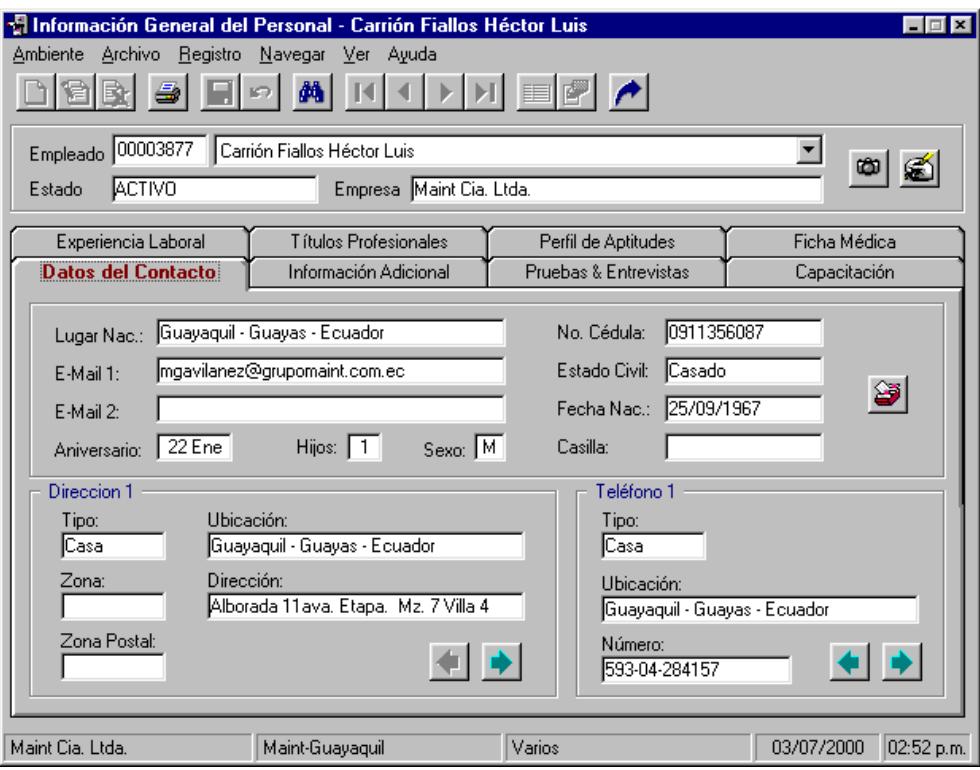

**Figura 3.3: pantalla de Información General.** 

Posterior a dichas pruebas y luego de haber tomado la decisión de contratar a un aspirante en particular, se procede a ingresarlo al sistema con todas las características necesarias como: tipo de contrato y de empleado, cargo a ocupar, sueldo, etc. Este proceso cambia el estado de "Aspirante" a "Empleado". Cuando se ha decidido contratar a alguien, también hay que crear su núcleo familiar, para lo que debemos regresar al módulo de Contactos y registrar a cada uno de los miembros de su familia, y desde ahí también crear las Relaciones entre contactos. Se pueden realizar contrataciones individuales y masivas. Obviamente, si se trata de una contratación masiva, todos los aspirantes involucrados tendrían las mismas características. Este proceso se lo realiza a través de la aplicación de Selección y Contratación. En las figuras 3.4 y 3.5 podemos apreciar las ventanas

del asistente para el proceso de contratación, en donde se seleccionan las características que tendrá dicho empleado.

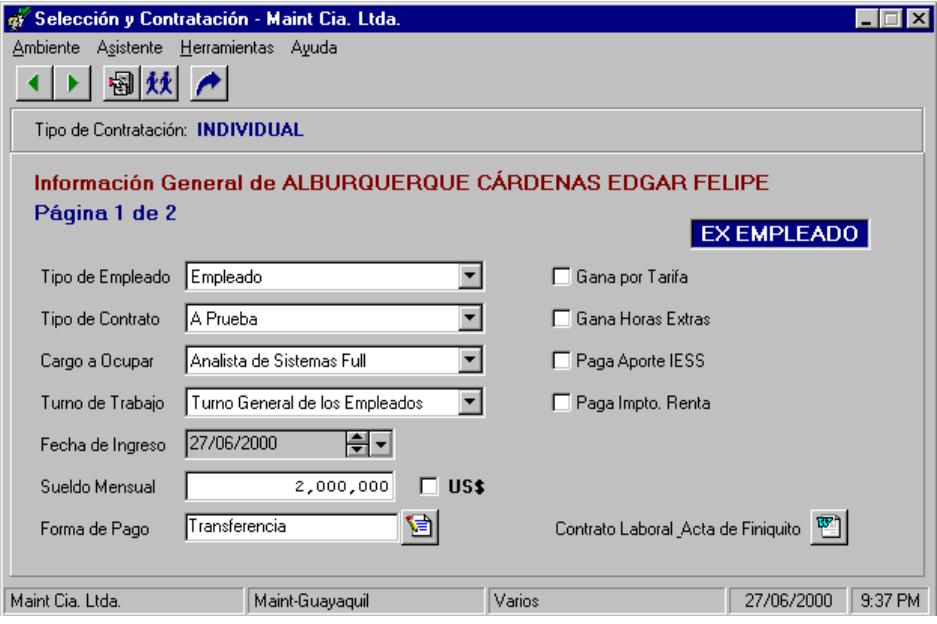

**Figura 3.4: ingreso de datos para Contratación, 1 de 2.** 

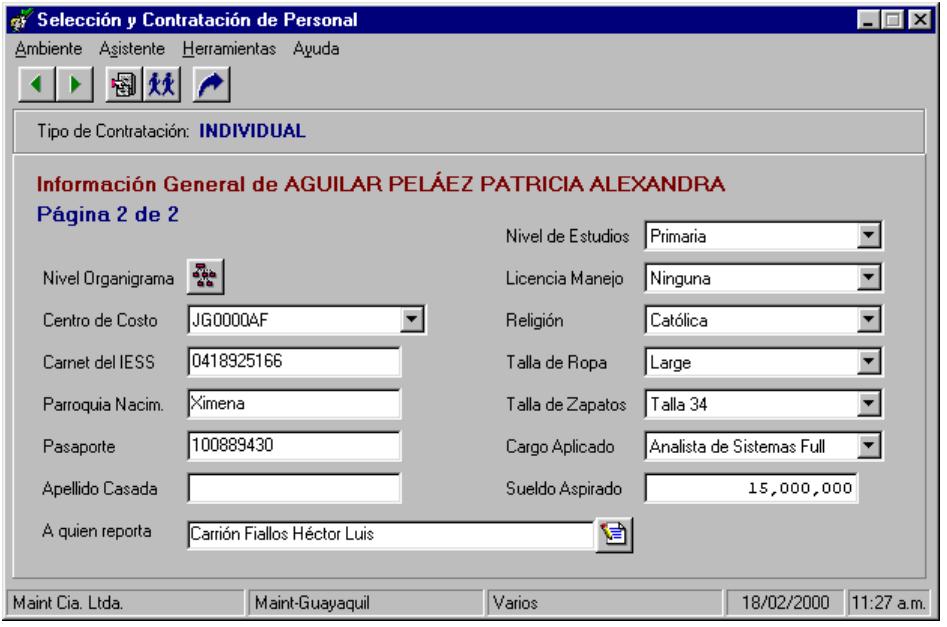

**Figura 3.5: ingreso de datos para Contratación, 2 de 2.** 

A partir de aquí todo lo demás son herramientas y procesos adicionales que se llevarán a cabo durante el tiempo que el empleado siga activo; es decir hasta que se llegue al proceso de Liquidación, pero ese es un proceso más considerado de Nóminas, por tener involucrados cálculos de haberes y descuentos, con órdenes de pago y contabilización.

#### **3.2.2 El proceso de Cálculo de Nóminas**

Esta sección abarca todos aquellos procesos que tienen que ver con cálculo de valores, como: Nóminas quincenales y mensuales, liquidación de vacaciones, liquidación de empleados, reparto de utilidades, cálculo de incrementos salariales, etc. Así como todos los procesos adicionales y relacionados como: configuración de parámetros, tablas y variables, mantenimiento de novedades, gestión de préstamos a empleados, etc.

Debido a que esta sección es demasiado extensa de explicar, nos vamos a centrar en el cálculo de una nómina de Quincena, en donde se calcula el sueldo como "Anticipo".

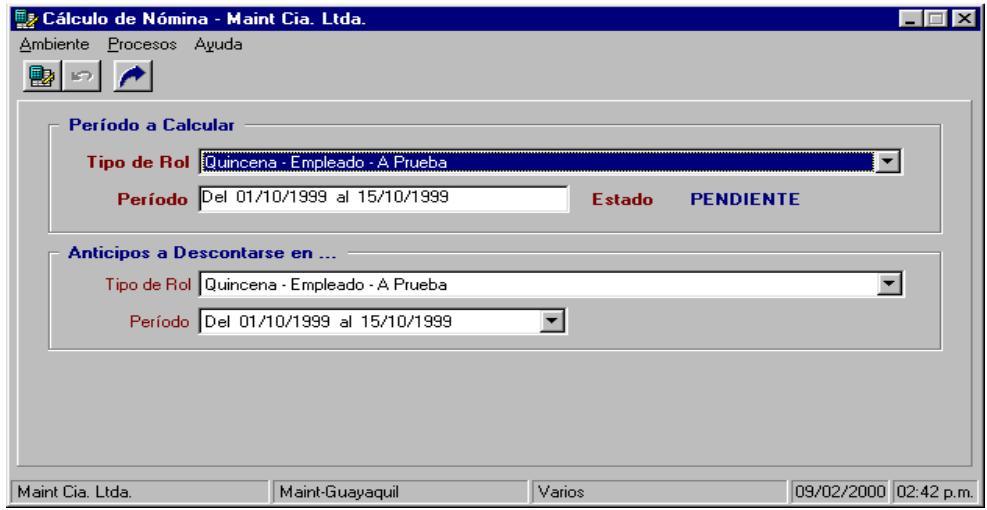

**Figura 3.6: pantalla inicial del Cálculo de Nóminas.** 

A partir de aquí el proceso es automático, basándose en todos los parámetros que ya han sido configurados previamente, a través de los diferentes programas de la sección de Configuración del menú principal, como se describió en el punto 3.1. El proceso continúa luego con la revisión y aprobación de la nómina recién calculada, por parte de la persona designada para tal efecto. La aprobación de una nómina dispara la generación de órdenes de pago.

Existen muchos otros procesos dentro de este grupo de Cálculo de Nóminas, pero su descripción sería demasiado extensa. Solo los nombraremos en esta parte:

- Cálculo de Nóminas normales.
- Cálculo de Nóminas especiales.
- Cálculo de valores por Liquidación de empleados.
- Cálculo de valores por Liquidación de vacaciones.
- Cálculo de valores por Reparto de Utilidades.
- Cálculo de valores de costos por Incremento Salarial.

#### **3.3 Desarrollo final y Documentación**

La fase de desarrollo fue la más pesada y extensa, pues se contaba con una sola persona para dicha tarea. Por otra parte, la condición de trabajar solo pudo haber sido parte del éxito obtenido, pues si bien la fase de desarrollo se extendió por varios meses, también se aseguró la total compatibilidad entre todos los elementos de la aplicación, no solo a nivel de aplicaciones sino dentro de los objetos de la base de datos, sin nombrar además que no hubo necesidad de generar órdenes de trabajo demasiado explicitas para que sean llevadas a cabo por otros programadores.

Casi al final de esta fase, la empresa decidió asignar un recurso nuevo al "equipo" de desarrollo de Recursos Humanos. Una señorita con poca o nada de experiencia, a la cual se tuvo que entrenar durante una semana, semana que luego fue recuperada con creces cuando se le asignó a ella la ardua tarea de documentar formalmente todo lo referente a la aplicación; desde las estructuras de la base de datos, pasando por los manuales de diseño, hasta los manuales de usuario, que luego serían entregados a los clientes. Estos últimos fueron redactados y completados durante las últimas fases de desarrollo, pues contienen muchas imágenes explicativas de pantallas de procesos, los cuales no podrían haber sido capturadas si los programas no hubieran estado funcionando para ese entonces.

Con todo esto aclarado, la fase de desarrollo fue cuesta abajo, gracias a las extensas y detalladas fases de análisis del sistema actual, levantamiento de requerimientos y necesidades de los usuarios, y el diseño funcional llevado a cabo tratando de romper paradigmas de aplicación, manejando lo más posible el concepto de "Asistentes" dentro de los programas, para que sea lo más amigable, eficaz, eficiente, dinámico y duradero en el tiempo como sea posible. Meta alcanzada de sobra.

# **CAPÍTULO 4**

## **4. IMPLEMENTACIÓN DE LA NUEVA APLICACIÓN**

Luego de haber realizado las pruebas exhaustivas dentro de la misma compañía propietaria de Maint, luego de haber corregido los errores lógicos y físicos, y de haber realizado las pequeñas modificaciones solicitadas por el personal del departamento de Recursos Humanos de la empresa, se llegó al punto de crear y documentar el proceso de instalación y configuración inicial del sistema.

Para tal efecto se creó un programa de instalación SETUP.EXE, que se encargaba de crear los directorios, copiar los programas necesarios y configurar lo más posible el equipo de manera automática. Hay que aclarar que este proceso de instalación sólo sirve para instalar las aplicaciones en las máquinas clientes. El proceso de instalación y configuración del servidor debía ser hecho de forma manual.

#### **4.1 Instalación del sistema a los usuarios**

Para instalar el sistema de Recursos Humanos en la computadora use el programa SETUP.EXE. Este programa instalará el sistema desde los discos de distribución ó CD al disco duro. No se puede simplemente copiar el contenido de los discos al disco duro y correr el sistema, se debe usar el programa de instalación. Recordar que primero deben instalarse los módulos de "Administración y Seguridad" y de "Contactos". Antes de instalar el Sistema hay que asegurarse que la computadora tenga el mínimo de requerimientos:

- Mouse o ratón.
- Espacio libre en su disco duro de al menos 100mb.
- 32mb de memoria RAM.
- Monitor a color con tarjeta VGA.
- Sistema operativo Windows 95 o superior.

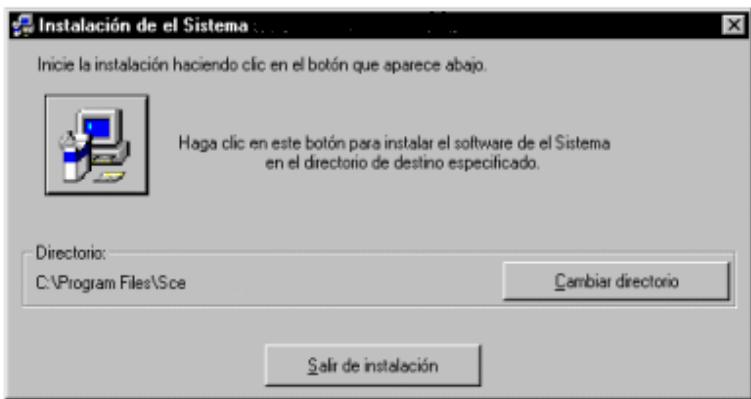

**Figura 4.1: pantalla inicial del programa instalador SETUP.EXE.** 

Luego de haber concluido la ejecución del programa de instalación, se debe realizar una configuración manual del registro del sistema, para lo cual se ejecuta el programa "regedit.exe". Una vez abierta la base de datos de Windows Registry, se debe ubicar en la clave HKEY\_CURRENT\_CONFIG y dentro de esta en la clave System, lugar en donde se debe registrar la clave de configuración del sistema, para lo cual hay que escoger la opción "New Key" del menú "Edit" y se crea la clave de configuración "CurrentSCESet".

Una vez registrada esta clave, se debe ingresar los valores de las cadenas que el sistema necesita, las cuales son:

- **DSN.-** Nombre del Data Source Name registrado en el ODBC para el Sistema.
- **RprPath.-** Ruta en la estación de trabajo donde están localizados los reportes.
- **ServerName.-** Nombre del servidor donde estarán las base de datos del sistema.
- **TxtCopyPath.-** Ruta en la estación de trabajo donde está localizado el archivo TextCopy.exe.

**Registry Editor**  $\Box$   $\times$ Registry Edit View Help 日… 鳳 My Computer Name Data 由 HKEY\_CLASSES\_ROOT <mark>과</mark> (Default) (value not set) **E-CONSTRENT\_USER** <mark>ම</mark>ු) Bodega 01" "Administración E-C HKEY\_LOCAL\_MACHINE **உ**ிDSN "SCE" 由 HKEY\_USERS **න්** RptPath "C:\MBSCE\REPORTES\" **E-CONFIGURATIONE** <mark>한</mark>] ServerName "SERVIDOR1" 由 Display and TxtCopyPath "C:\MBSCE\OTROS\" **E** System **E** CurrentControlSet CurrentSCESet E-C HKEY\_DYN\_DATA My Computer\HKEY\_CURRENT\_CONFIG\System\CurrentSCESet

**Figura 4.2: valores de configuración en el Registry.**

### **4.2 Instalación del Sistema en el Servidor**

Para que el sistema ERP SIIEMPRE funcione correctamente, deberá existir una red Ethernet interna, con un servidor controlador de dominio, y usuarios definidos con perfiles de seguridad; ya que estos mismos usuarios serán configurados dentro del gestor de Base de Datos que instalaremos en el caso de no existir ya una instalación. Hay que dejar en claro que el SIIEMPRE está diseñado para funcionar únicamente con el gestor Microsoft SQL Server 7.0.

El servidor de datos debe ser un equipo en red con sistema operativo Windows NT 4.0, en el que deberá estar instalado el gestor de base de datos Microsoft SQL Server 7.0. Cuando se tenga configurada la red interna, con los perfiles de seguridad para cada usuario, con dominio definido, con el gestor de Base de Datos instalado y configurado, se puede comenzar con la instalación de las bases datos del sistema SIIEMPRE, las cuales son:

• **SCE.-** base de datos principal del sistema. Contiene las entidades de Contactos y todas las relacionadas al módulo de Administración General y Seguridades del sistema.

La nueva clave del Registro de Windows deberá quedar así:

- **RRHH.-** base de datos de Recursos Humanos. Independiente y autónoma para garantizar la privacidad y confidencialidad.
- **SCExxxx.-** se crea cuando se instalan los demás módulos del sistema SIIEMPRE, donde "xxxx" es el nombre de la compañía.

Normalmente, cuando se realizaban instalaciones nuevas en algún cliente, la base de datos SCE se creaba con datos iniciales de ciertos contactos, entre ellos la empresa Maint, y la o las compañías configuradas en el cliente.

### **4.3 Configuración inicial de la aplicación**

Luego de haber completado todos los procesos de instalación del sistema SIIEMPRE en la red de un cliente, se procede a la configuración inicial del mismo; desde los perfiles de usuarios de Windows que tendrán autorización de acceso a las bases de datos, así como la creación de los usuarios del sistema, con sus propios perfiles de autorización. Obviamente, para poder ingresar por primera vez al sistema y poder crear y configurar los niveles de acceso, existe el usuario "admin" dentro de la instalación, el cual será borrado al terminar el proceso de creación de usuarios y habiendo creado el nuevo usuario administrador del sistema.

Para el funcionamiento de la aplicación de Recursos Humanos se debían configurar diversos parámetros, crear una variedad de variables y campos, y configurar las interacciones entre ellos. Solo como ejemplo vamos a ver la configuración de una Nómina normal para Empleados normales con Contrato fijo normal, con roles mensuales y anticipos quincenales:

#### **4.3.1 Configuración de Parámetros de Nómina**

En esta opción se pueden establecer los parámetros que se usan para el cálculo de Roles en Nominas, y otro tipo de datos generales como son; Turnos de Trabajo, Cuentas de la Empresa, Días Festivos, Tipos de Préstamos y Alarmas. Para este ejemplo veremos únicamente la parte de los parámetros de la empresa que serán utilizados en los cálculos de las nóminas.

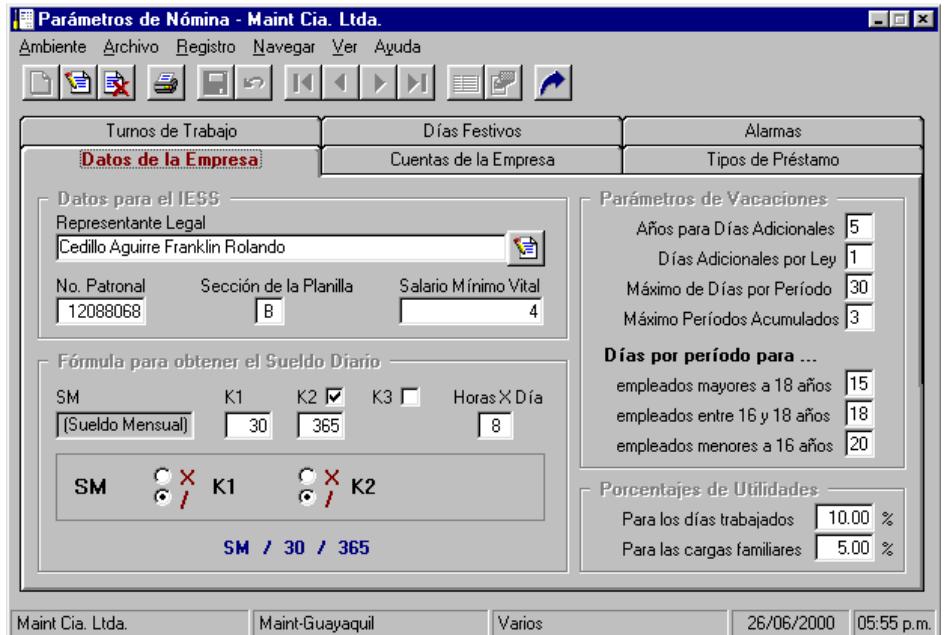

**Figura 4.3: parámetros de Nómina.**

### **4.3.2 Configuración de Rubros, Tablas y Variables**

Con esta opción se configuran todos los elementos que toman parte en el cálculo de una nómina, creando los parámetros que sean necesarios y definiendo la forma en que serán utilizados. Este programa consta de 4 diferentes pestañas:

• **Rubros.-** en esta pantalla se pueden crear, modificar o eliminar los rubros que tomarán parte en las nóminas, definiendo varias características como: Unidad de medida, variable 1, variable 2, valor constante, alícuota y operación matemática, etc. Además indicadores de si tiene Base de Cálculo, si se calcula utilizando una Tabla, etc.

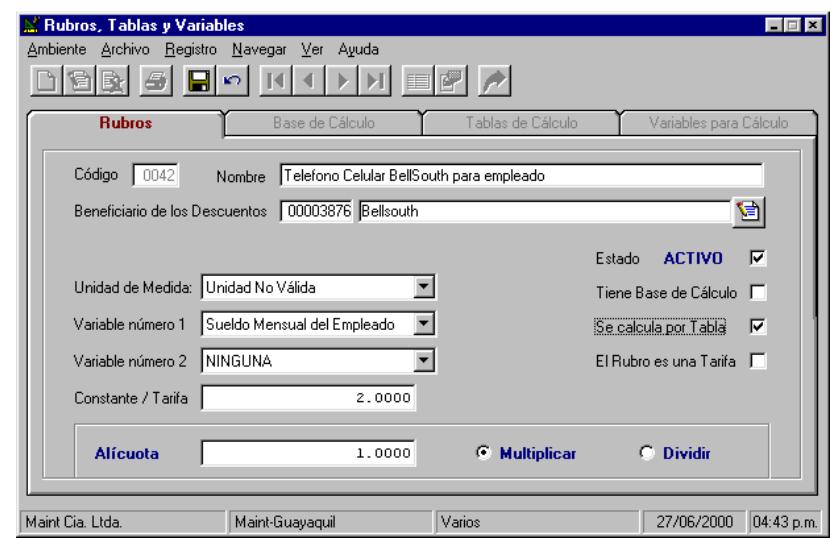

**Figura 4.4: Configuración de Rubros.**

• **Base de Cálculo.-** aquí se podrán definir todos los rubros secundarios que intervienen en la Base de Cálculo de otro rubro primario, indicando si se suma o resta de la base. Se puede además indicar si tiene un valor constante, si es una alícuota y si se multiplica o divide para ella.

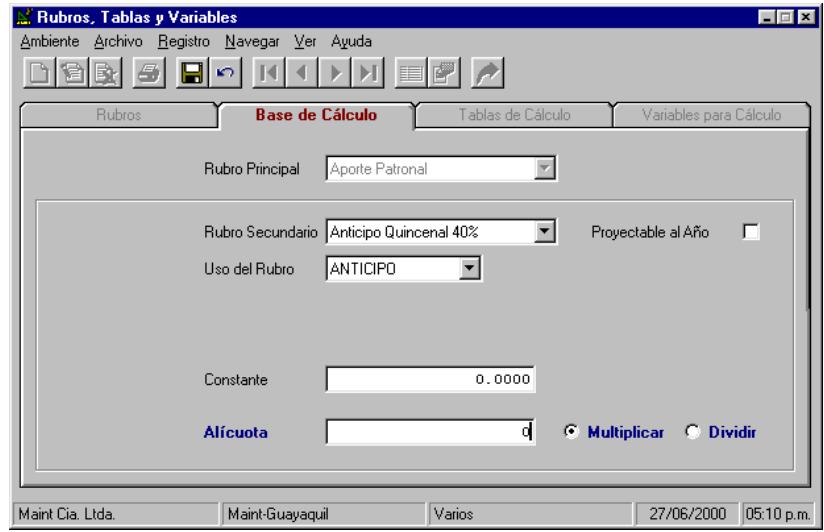

**Figura 4.5: Configuración de Bases de Cálculo.**

• **Tablas de Cálculo.-** Se definen los diferentes niveles de las tablas de un rubro específico, indicando los límites inferior y superior, dos variables, una constante, un valor de alícuota y su operación matemática. Con un indicador de "Cálculo por excedente".

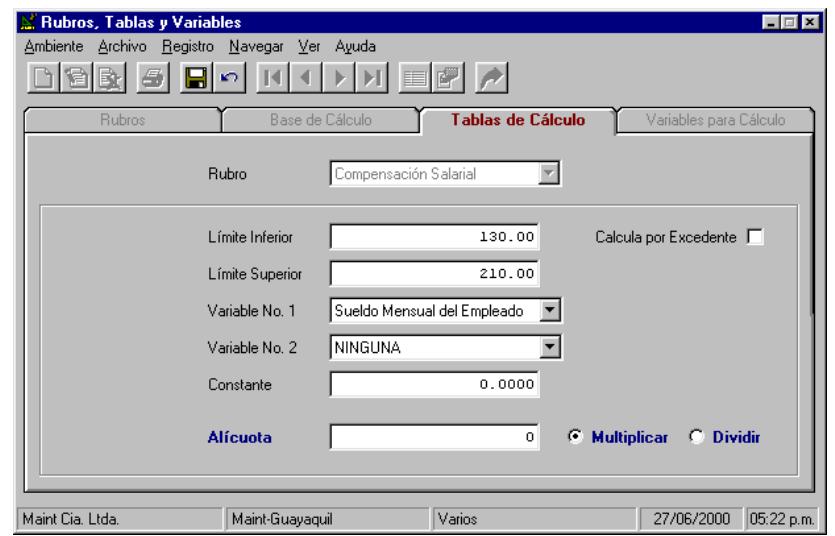

**Figura 4.6: Configuración de Tablas de Cálculo.** 

• **Variables para Cálculo.-** con esta opción se definen los campos de las tablas en la base de datos, que serán utilizados para los cálculos de nóminas, y la forma de accederlos. Como por ejemplo: tenemos el Sueldo mensual, se encuentra registrado en la tabla histórica de Cambios de Sueldo, en el campo Nuevo Sueldo, y se accede a él a través del código del empleado.

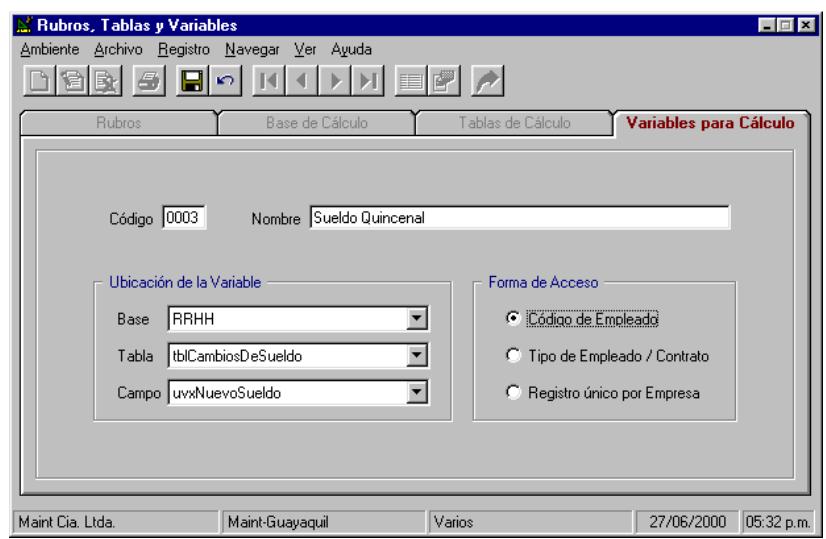

**Figura 4.7: Configuración de Variables de Cálculo.** 

Con todos estos parámetros creados y configurados, ya podemos comenzar a crear y configurar los Tipos de Rol.

## **4.3.3 Configuración de Tipos de Rol**

Con esta opción se configuran todos los tipos de rol que se van a manejar en la empresa, definiendo además los rubros que intervienen en cada uno de ellos, y los períodos en los que se ejecutarán. Estas tres opciones están separadas en tres pestañas.

- **Tipos de Rol.-** aquí se definirán las diferentes nóminas que se utilizarán en la empresa, cualquiera que estas sean. Se definen por Tipo de Empleado y Tipo de Contrato, que son los que le dan el nombre al Rol, se define además el Uso de este rol (Normal, Liquidación, Vacación, Utilidades, Presupuesto, etc.) y por ultimo se define la periodicidad y el plazo.
- **Rubros por Tipos de Rol.-** luego de tener creado un Tipo de Rol, podemos incluir los rubros que intervendrán en dicho rol, indicando si es un ingreso o un descuento, si es total o

proporcional, y registrando las cuentas contables que servirán para la generación de los asientos.

• **Períodos por Tipo de Rol.-** proceso automático donde se indica la cantidad de períodos a generar y se ejecuta. Este proceso deja generados los registros en la tabla de períodos por Rol, pero con estado <P>endiente.

Con todos estos parámetros creados y configurados, ya podemos comenzar a utilizar las herramientas para el cálculo de las nóminas de roles de la aplicación de Recursos Humanos y Roles de Pago, pues únicamente se necesita ejecutar el programa de Cálculo de Rol y el proceso será automático, basado en todas estas configuraciones que hemos explicado.

## **CONCLUSIONES Y RECOMENDACIONES**

Es claro y notorio que los Sistemas de Información Gerencial facilitan y agilizan los procesos para la toma de decisiones en las empresas cliente que adquieren un ERP, pero también sabemos que la inversión inicial puede ser muy costosa, no solo en la parte tecnológica, sino también en los costos de estudios y capacitación de los empleados que la utilizarán. En este caso en particular, el sistema SIIEMPRE, con su aplicación estrella de Recursos Humanos, vino a posicionarse en un momento en el que casi no había competencia, pues ningún ERP de gama media / alta contaba con alguna opción para la administración del recurso humano y el cálculo de las nóminas. En muchos casos las empresas tenían pequeños "sistemas" realizados en hojas de cálculo como Excel, o hasta pequeñas aplicaciones bajo MS Access. Inclusive en la actualidad, productos internacionales de gama alta como SAP o MS Dynamics, no poseen módulos para la gestión de Recursos Humanos y Roles de Pago.

El sistema SIIEMPRE vino a ofrecer no solo una herramienta poderosa para la gestión y administración del recurso humano, brindando la capacidad de almacenar información estadística muy valiosa para la toma de decisiones de la Gerencia de Recursos Humanos así como de la Gerencia General; sino que además nos provee de herramientas integradas para el manejo y cálculo de las diferentes nóminas de roles que puedan presentarse en una organización, dándole a los clientes la posibilidad inclusive de generar asientos contables adaptándose a los formatos de los sistemas existentes. La única desventaja del paquete administrativo SIIEMPRE, en mi opinión muy personal, era su alto costo; y no solo de adquisición, sino de implementación, pues requería de una plataforma Microsoft con productos que requerían licencias de uso.

Durante los procesos de socialización del sistema con los nuevos clientes, se deben realizar sugerencias de reingeniería de procesos, para eliminar pasos irrelevantes, disminuir el tráfico interno de documentos y reducir la burocracia.

De igual manera se debe apoyar con capacitaciones al personal seleccionado dentro de la empresa cliente, para que se pueda realizar la elaboración y/u optimización de formatos utilizados en la documentación existente, analizando la información contenida, eliminando datos irrelevantes y sustituyéndolos por información más clara, precisa y concisa que simplifique el proceso de registro de datos en el sistema.

Entregar guías básicas de Plan y Control de Proyectos para la elaboración de manuales de comportamiento, descripción de responsabilidades y manuales de funciones para cada cargo o posición dentro de la empresa.

Realizar un plan de comercialización y financiamiento directo con los clientes y la empresa Maint, para la sustitución de equipos, infraestructura y software que se encuentren obsoletos en las empresas clientes.

# **BIBLIOGRAFÍA**

[1] Kenneth Kendall & Julie Kendall, System Analysis and Design, 4th ed., Prentice Hall College Div, June 1998.

[2] Microsoft Corp., Microsoft® Visual Basic® 6.0 Reference Library, 1<sup>st</sup> ed., Microsoft Press, May 1998.

[3] Microsoft Corp., Inside Microsoft® SQL Server® 7.0, 1<sup>st</sup> ed., Microsoft Press, January 1999.

[4] George Peck, Crystal Reports 7: The Complete Reference, 1<sup>st</sup> ed., McGraw-Hill Companies, September 1999.